#### Bredbånd, tv og bredbåndstelefoni

# Telia Quickguide

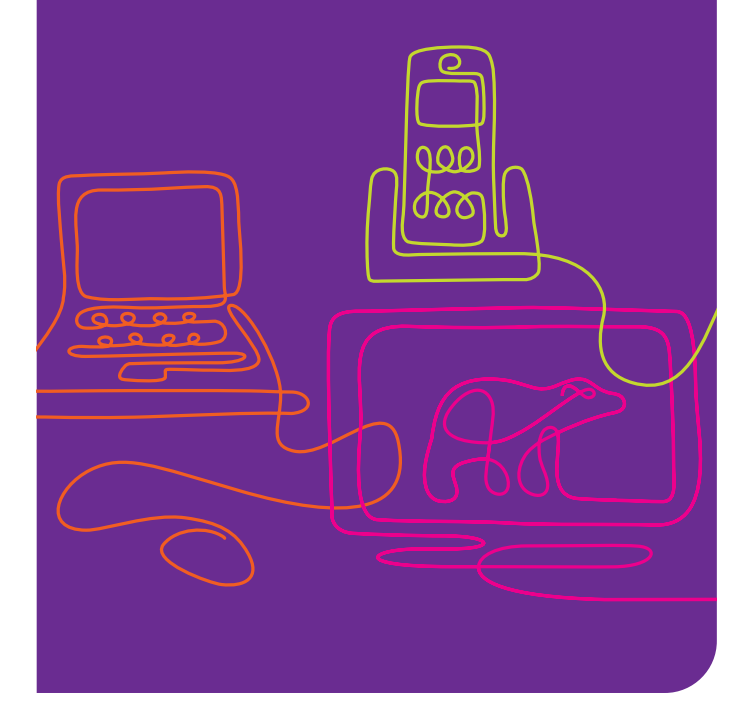

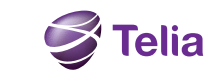

## Velkommen!

Her er din quickguide til Telia Bredbånd, Telia TV og Telia Bredbåndstelefoni.

• Telia Bredbånd giver dig trådløst bredbånd til hele hjemmet, og adgang til en verden af informationer, oplevelser og underholdning.

• Telia TV giver dig de bedste tv-kanaler, funktioner som Video on Demand, Tv on Demand og StartForfra, og meget andet. Så bestemmer du selv, hvad du vil se i tv og hvornår.

• Telia Bredbåndstelefoni erstatter din nuværende fastnetforbindelse. Du kan beholde dit gamle telefonnummer og benytte din gamle telefon. Og der er penge at spare!

I denne quickguide får du styr på, hvordan det hele hænger sammen.

Rigtig god fornøjelse!

# 1 Har du fået det hele med? Find hovedstikket

Den pakke, du har modtaget fra Telia skal indeholde de dele, som vises her. Har du allerede bredbånd fra Telia skal du beholde dit nuværende bredbåndsudstyr. Pakken kan indeholde flere komponenter, men det er dem på billedet, du skal bruge til din installation. Mangler der komponenter i din pakke, beder vi dig kontakte kundeservice på 80 10 10 10.

Personlige oplysninger som kundenummer og koder sendes separat via e-mail.

#### Bredbånd og bredbåndstelefoni Tv

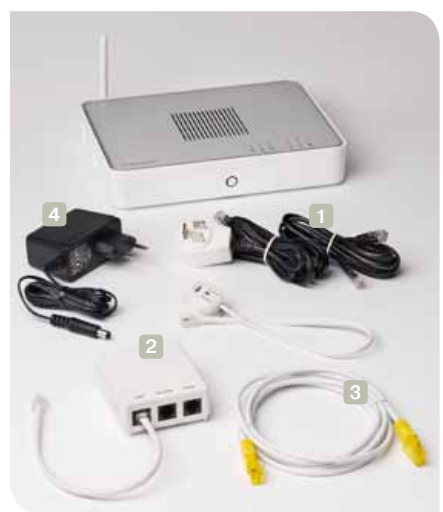

**Gateway** Bredbåndsmodem med trådløs router. Hermafroditstik

og telefonkabler To lange sorte kabler med smalle stik.

1

**Skillefilter** med kort, hvid telefonkabel. Til tilslutning af din gateway til et telefonstik.

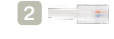

Netværkskabel Til tilslutning af pc.

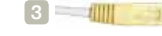

Strømadapter **4 – 11 million** 

**Overgangskabel** med smalt stik og 3-polet hun-stik.

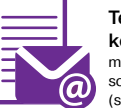

#### Telia Bredbånd-

kontrakt med personlige oplysninger som kundenummer og koder (sendes separat via e-mail).

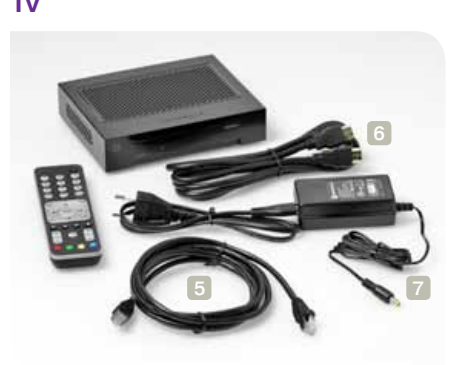

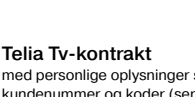

Telia Tv-kontrakt med personlige oplysninger som kundenummer og koder (sendes separat via e-mail).

Dit bredbånd skal tilsluttes boligens hovedstik, da signalet vil være bedst i dette. Hovedstikket er det første telefonstik, der kommer ind i din bolig.

Dit hovedstik kan være:

#### Et multistik

Tv-boks med fjernbetjening Obs: Har du bestilt en tv-boks med harddiskoptager ser boksen og fjernbetjeningen anderledes ud.

Strømadapter

7 - 111 - 2

HDMI-kabel Til tilslutning af dit tv

Netværkskabel Til tilslutning af gateway 5

 $6<sub>0</sub>$ 

Har du et multistik, og er alle andre telefonstik trepolede, er multistikket dit hovedstik.

# Multistik

 $\mathbf{1}$ 

Et kombineret multi-

og tre-polet stik Har du et kombineret multi- og tre-polet stik, er det dit hovedstik.

#### Et tre-polet stik

Har du kun tre-polede stik, vil et af dem være dit hovedstik. Har du flere tre-polede stik, vil kvaliteten være bedre i hovedstikket end i de andre stik. Hvis du ikke kender dit hovedstik, kan det være nødvendigt at prøve sig frem med de forskellige stik, hvis kvaliteten af bredbånd ikke er i orden. Før

du tilslutter din gateway, skal alle telefoner og udstyr fjernes fra dine tre-polede stik. Når din gateway er tilsluttet, kan du igen tilkoble udstyret i dine tre-polede stik.

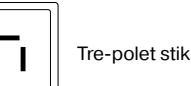

Kombineret multi- og 3-polet stik

Fortsæt installationen på næste side

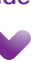

Varenummer: 9044044. Version xx

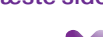

#### 3 Tilslut din gateway og aktivér Telia Bredbåndstelefoni

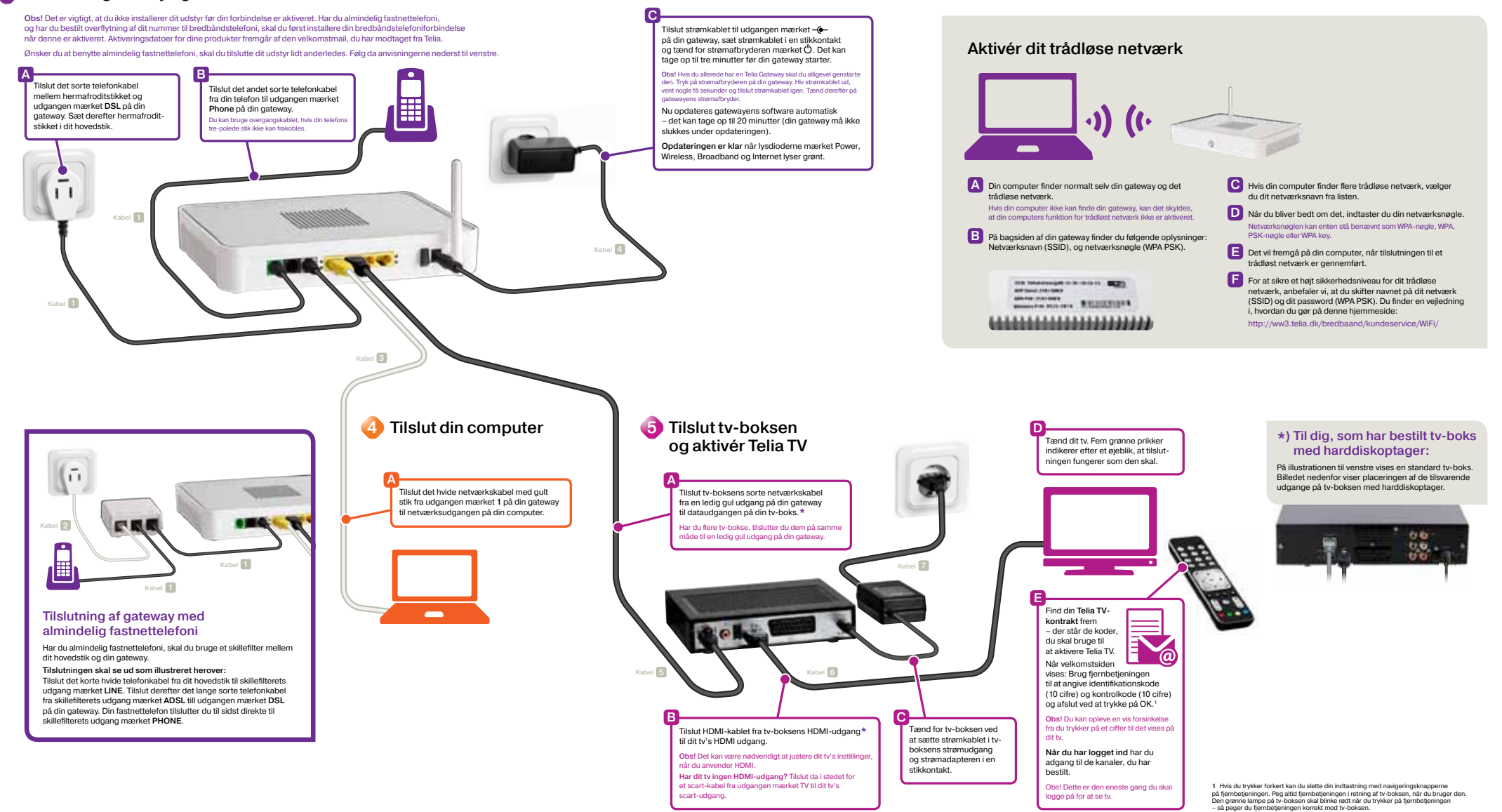

# Tilslut din gateway og aktivér Telia Bredbåndstelefoni

3

Obs! Det er vigtigt, at du ikke installerer dit udstyr før din forbindelse er aktiveret. Har du almindelig fastnettelefoni, og har du bestilt overflytning af dit nummer til bredbåndstelefoni, skal du først installere din bredbåndstelefoniforbindelse når denne er aktiveret. Aktiveringsdatoer for dine produkter fremgår af den velkomstmail, du har modtaget fra Telia.

Ønsker du at benytte almindelig fastnettelefoni, skal du tilslutte dit udstyr lidt anderledes. Følg da anvisningerne nederst til venstre.

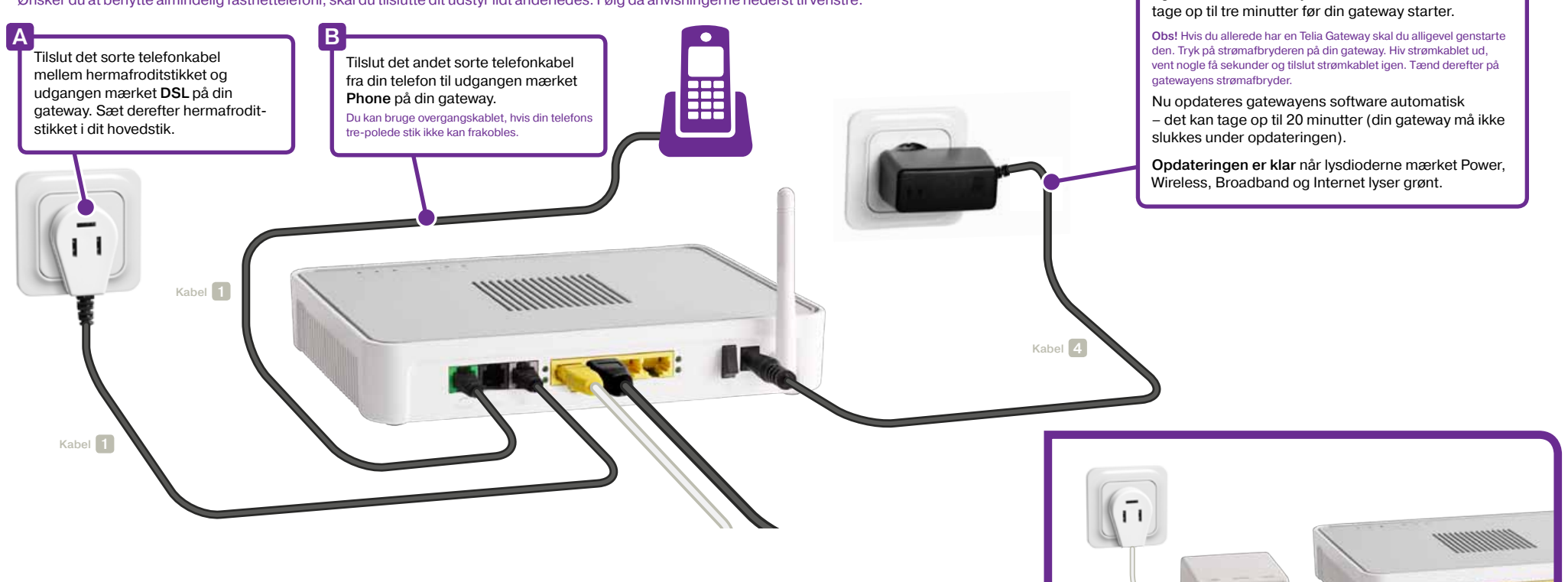

#### Tilslutning af gateway med Tilslut tv-boksens som boksens som ble de sorte nederlande i den som ble de sorte nederlande i den som ble de s almindelig fastnettelefoni

C

 $\frac{1}{2}$   $\frac{1}{2}$   $\frac{1}{2}$ 

Kabel<sup>2</sup>

Har du almindelig fastnettelefoni, skal du bruge et skillefilter mellem dit hovedstik og din gateway.

og aktivér Telia TV

Kabel<sup>1</sup>

Kabel<sup>1</sup>

Tilslut strømkablet til udgangen mærket på din gateway, sæt strømkablet i en stikkontakt og tænd for strømafbryderen mærket  $\bigcirc$ . Det kan

 $\begin{array}{|c|c|c|c|}\n\hline\n\text{Kabel} & \text{Kabel} & \text{K$ 

Tilslutningen skal se ud som illustreret herover:

Tilslut det korte hvide telefonkabel fra dit hovedstik til skillefilterets udgang mærket LINE. Tilslut derefter det lange sorte telefonkabel fra skillefilterets udgang mærket ADSL till udgangen mærket DSL på din gateway. Din fastnettelefon tilslutter du til sidst direkte til skillefilterets udgang mærket PHONE.

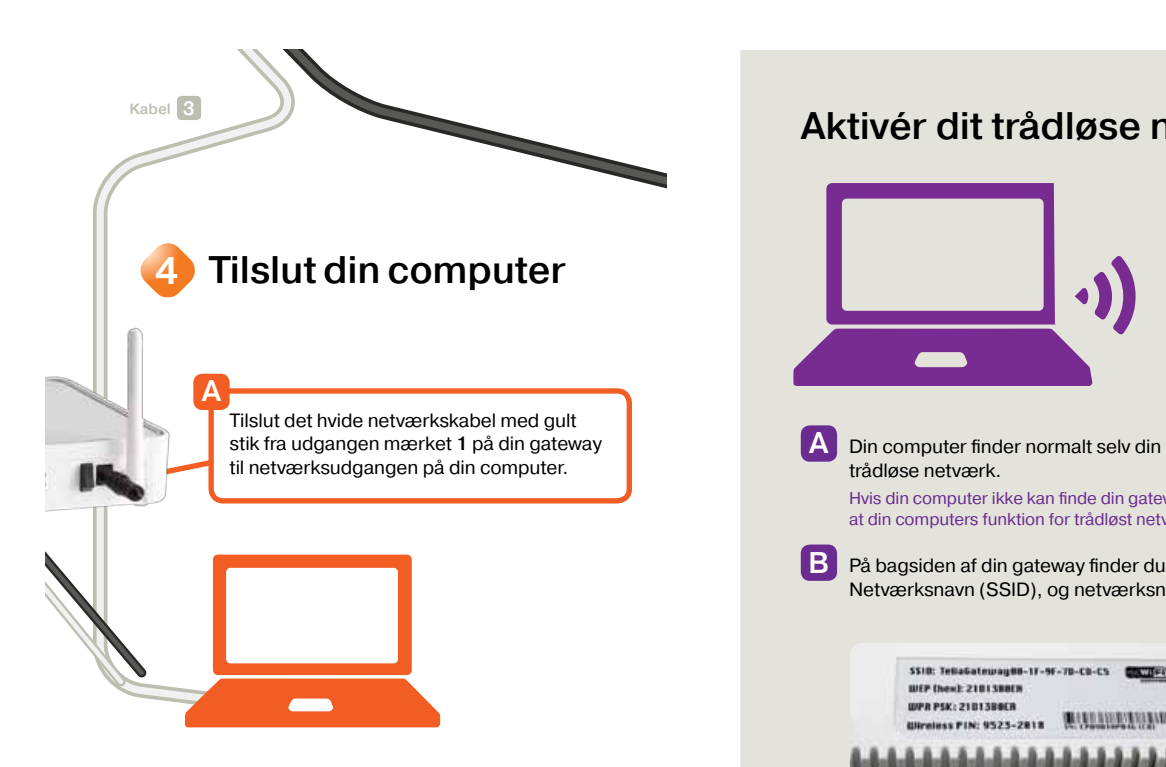

#### Aktivér dit trådløse netværk  $\left( \begin{array}{c} \bullet \\ \bullet \end{array} \right)$   $\left( \begin{array}{c} \bullet \\ \bullet \end{array} \right)$  $\equiv$   $\rightarrow$   $\rightarrow$ A  $\overline{\mathsf{A}}$  Din computer finder normalt selv din gateway og det C Hvis din computer finder flere trådløse netværk, vælger du dit netværksnavn fra listen. trådløse netværk. Hvis din computer ikke kan finde din gateway, kan det skyldes, D Når du bliver bedt om det, indtaster du din netværksnøgle. at din computers funktion for trådløst netværk ikke er aktiveret. Netværksnøglen kan enten stå benævnt som WPA-nøgle, WPA, B På bagsiden af din gateway finder du følgende oplysninger: PSK-nøgle eller WPA key. Netværksnavn (SSID), og netværksnøgle (WPA PSK). **E** Det vil fremgå på din computer, når tilslutningen til et trådløst netværk er gennemført. **F** For at sikre et højt sikkerhedsniveau for dit trådløse SSID: TellaGateway00-1F-9F-70-CD-CS 00070FL WEP (hex): 2101 SHOEN netværk, anbefaler vi, at du skifter navnet på dit netværk **WPR PSK: 21013BOER** Wireless Pile: 9525-2818 | MARINER MARIE (SSID) og dit password (WPA PSK). Du finder en vejledning i, hvordan du gør på denne hjemmeside: http://ww3.telia.dk/bredbaand/kundeservice/WiFi/

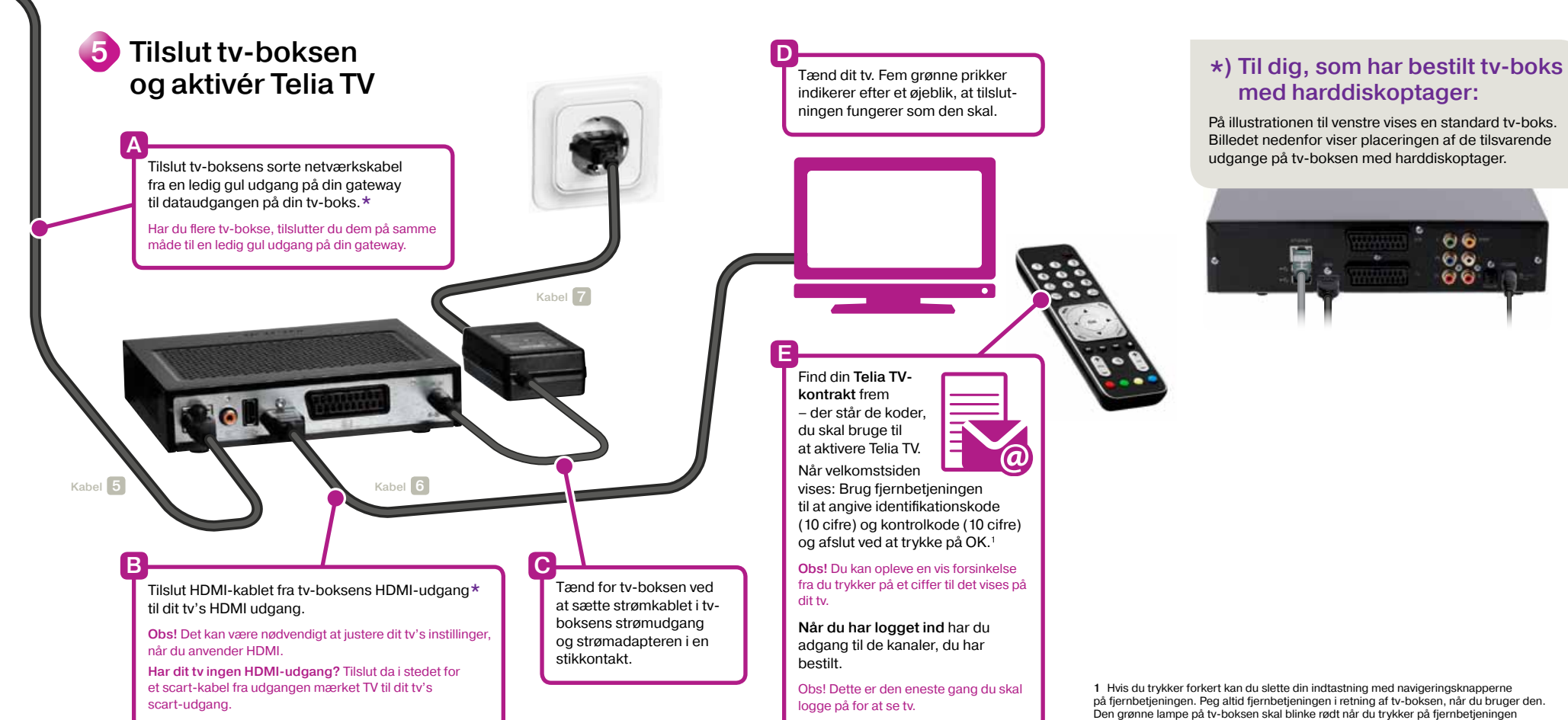

– så peger du fjernbetjeningen korrekt mod tv-boksen.

## Hvis dine tjenester ikke fungerer som de skal

Her finder du nogle simple råd, som kan hjælpe dig til selv at løse eventuelle problemer. Et godt tip er at tage strømkablet ud af det hardware, der er problemer med, og derefter sætte det i igen.

#### Telia Bredbånd

#### Problem: Du kan ikke komme på internettet

1 Genstart pc og gateway.

- 2 Kontrollér at lysdioderne på din gateway lyser som de skal (Power, Wireless, Broadband og Internet skal lyse grønt med fast eller blinkende lys).
- 3 Fjern evt. forlængerledning imellem din gateway og første telefonstik.
- 4 Afmonter al telefonudstyr. Defekt udstyr kan forstyrre dit signal.

#### Telia TV

#### Problem: Står på gul eller rød prik ved opstart • • • • •

- 1 Kontrollér at alle kabler sidder som de skal.
- 2 Kontrollér at din internettilslutning fungerer.

#### Problem: Kanaler mangler eller vises forkert

- 1 Tryk på fjernbetjeningens grønne knap og kontrollér, at kanallisten ALLE er valgt
- 2 Hvis ikke, tryk da på den grønne knap til ALLE er valgt.
- 3 Tryk på TV/EXIT når du er klar.

#### Problem: Dårlig lyd

- 1 Vælg MENU/INDSTILLINGER/LYD for at se om digital eller analog lyd er instillet.
- 2 Kontrollér herefter om kablerne sidder i de rigtige audio-udgange:

#### Motorola 1003 digitalboks:

Analog lyd = scart- eller HDMI-tilslutning Digital lyd = orange audio-udgang

#### Motorola 1963 inspelningsbar digitalboks:

Analog lyd = scart- eller HDMI-tilslutning (eller rød og hvid audio-udgang) Digital lyd = orange audio-udgang eller optisk udgang (TOSLINK)

#### Telia Bredbåndstelefoni

#### Problem: Du kan ikke ringe ud eller modtage kald selvom du får klartone, når du løfter røret.

1 Genstart din gateway.

2 Kontrollér om lysdioden VOICE på din gateway lyser grønt.

#### Problem: Ingen klartone

- 1 Kontrollér om telefon og tilslutninger er installeret korrekt.
- 2 Er din gateway tilsluttet hovedstikket? Prøv at flytte den til et andet telefonstik.

#### Problem: Dårlig lydkvalitet

- 1 En trådløs telefon, laderstation eller trådløs router kan stå for tæt på din gateway. Flyt den forstyrrende komponent.
- 2 Netværket kan være overbelastet. Prøv at stoppe eventuelle filoverførsler, f.eks. programopdateringer til din pc.
- 3 Kontrollér at ingen kabler sidder løst. Vi anbefaler at du anvender de medfølgende kabler.

# Varenummer: 9035347

## **Vil du sende e-mails?**

I dit bredbåndsabonnement indgår fem, gratis e-mailadresser. nar bredbandsdøbmentem magar rem, grads e malladresser.<br>Du vælger selv dit brugernavn og du kan vælge imellem en række Bu værger selv alt brugerhavn og da kan værge infellern er ridek<br>domænenavne. Du vælger og aktiverer dine e-mailadresser på selvbetjeningen. der kommer ind ind in die die boliger by die boliger by the board of the board of the board of the board of the board of the board of the board of the board of the board of the board of the board of the board of the board

Brugernavn og password til selvbetjeningen finder du på din bredbåndskontrakt, som du har modtaget via e-mail.

#### Vil du have bedre lyd, når du ser tv?

Hvis du ønsker at tilslutte et eksternt lydanlæg til din tv-boks, oms de shoher et molette et enerenningeamleg ar annum som.<br>Kan du gøre det via boksens orange audio-udgang (SPDIF).

en to to som to be stilt en tv-boks med harddiskoptager kan du tilslutte multier eksternt lydanlæg via optisk udgang (TOSLINK) for digital lyd, eller rød og hvid udgang (R og L) for analog lyd. Indstil også analog eller digital lyd under Menu/Instillinger/Lyd. Læs mere i tv-boksens brugervejledning. ir du bestilt en tv-boks med harddiskoptager kan du tilslutte

#### Vil du tilslutte flere telefoner? dit hovedstik, kan det være

Se hvordan på telia.dk/hjaelp. Se under bredbåndstelefoni.

# Vi er altid lige i nærheden som som de skallede som de skallede som de skallede som de skallede som de skalle

Kundeservice  $80101010$ **External the error tage strøm af det hardware, der er problemer med, og derefter sætte det i igen.** Telia Quickguideer med, og derefter sætte det i igen. Telia Quickguideer sætte det i igen. Telia Quickguideer sætte det Hverdage 8–16

Hverdage 8-20 Teknisk support 80101010 Weekender/helligdage 9–17

#### Selvbetjeningen telia.dk/selvbetjening

Brugernavn og password til selvbetjeningen finder du i din bredbåndskontrakt, som du har modtaget i en e-mail.

Problem: Du kan ikke komme på internettet

#### Telia butikker

Vi har butikker i hele landet med personale, der altid en sammen mele lander.<br>står klar til at hjælpe dig.

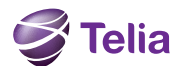